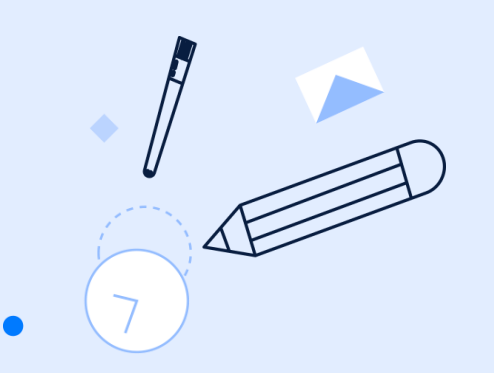

# سرچ در پایگاه اطالعاتی **pubmed**

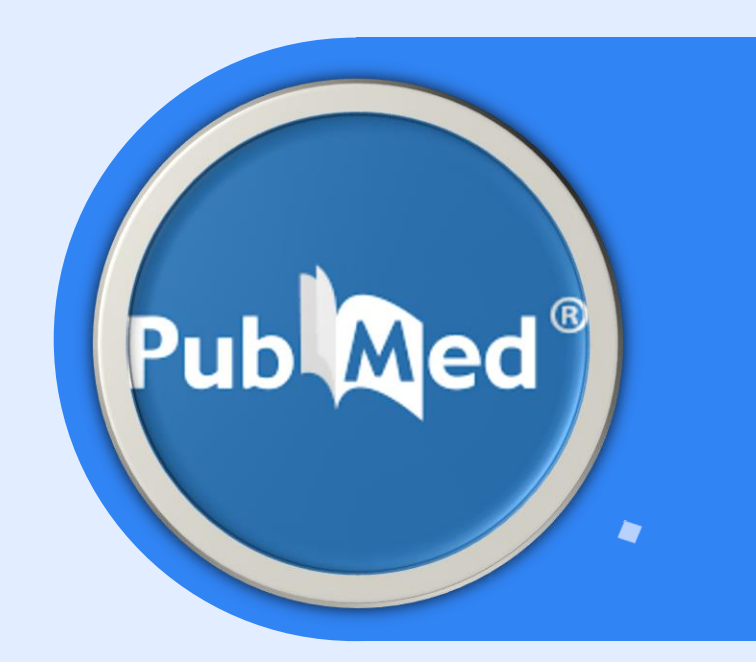

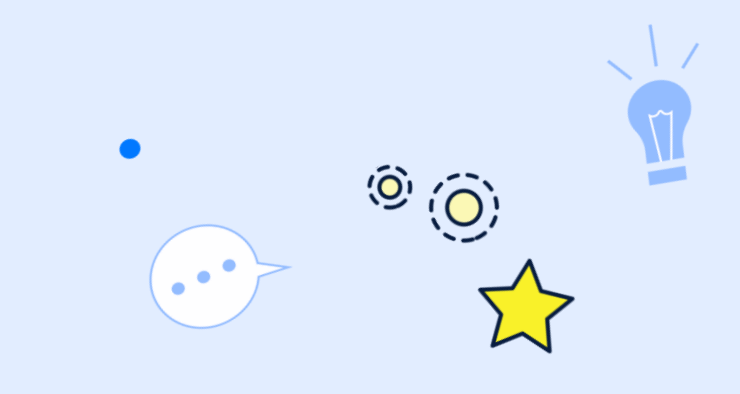

پاب مد چیست؟

• پاب مد یک پایگاه داده است که توسط کتابخانه ملی پزشکی ایاالت متحده که به اختصار NLMنامیده می شود، راه اندازی شده است. پاب مد یک منبع رایگان است که با هدف بهبود سالمت فردی و جهانی و برای تسهیل جستجوی مقاالت و آثار علمی مربوط به حوزه علوم پزشکی و علوم زندگی ایجاد شده است.

 $\frac{1}{\sqrt{2}}$ 

 $\sum_{i=1}^n$ 

- پایگاه داده پاب مد حاوی بیش از ۳۰ میلیون اطالعات استنادی و خالصه مقاله می باشد. این پایگاه حاوی متن کامل مقاالت نیست، اما اگر در منابع دیگری مانند وب سایت ناشر یا پاب مد سنترال ) (PMCبه متن مقاله مورد نظر دسترسی وجود داشته باشد، لینک دسترسی به متن کامل را ارائه می کند.
	- پاب مد از سال ۱۹۹۶ به صورت آنالین در دسترس عموم قرار گرفت و توسط مرکز ملی اطالعات بیوتکنولوژی NCBIدر کتابخانه ملی پزشکی ایاالت متحده پشتیبانی و به روز رسانی می شود.
	- این پایگاه عمدتاً در زمینه زیست پزشکی و سالمتی و رشته های مرتبط با آن ها مانند علوم زندگی، علوم رفتاری، علوم شیمی و زیست مهندسی فعالیت می کند و منبع بسیار خوبی برای جستجوی آثار علمی توسط محققان و دانشجویان پزشکی و علوم مربوطه است.

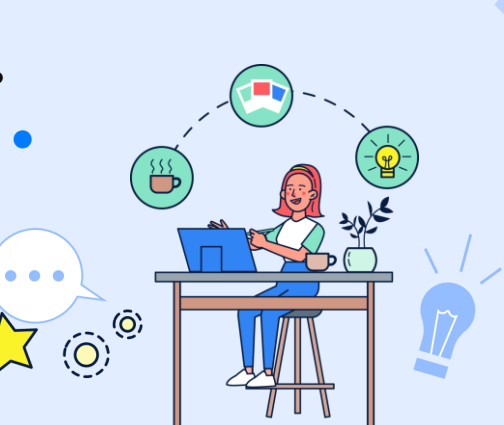

#### جستجوی ساده در پابمد

جستجوی مقاالت یا آثار علمی در پاب مد بسیار ساده و همانند گوگل است. تنها نکات ریزی در این رابطه وجود دارند که در ادامه به آن ها می پردازیم. برای جستجوی مقاالت باید به شیوه زیر عمل کنید: عبارات یا مفاهیم کلیدی موضوع جستجوی خود را پیدا کنید. وارد صفحه اصلی سایت پاب مد شوید و عبارت یا مفهوم کلیدی را که یافته اید، در کادر جستجو وارد کنید. کلید Enterرا بفشارید یا روی گزینه Searchکلیک کنید**.**

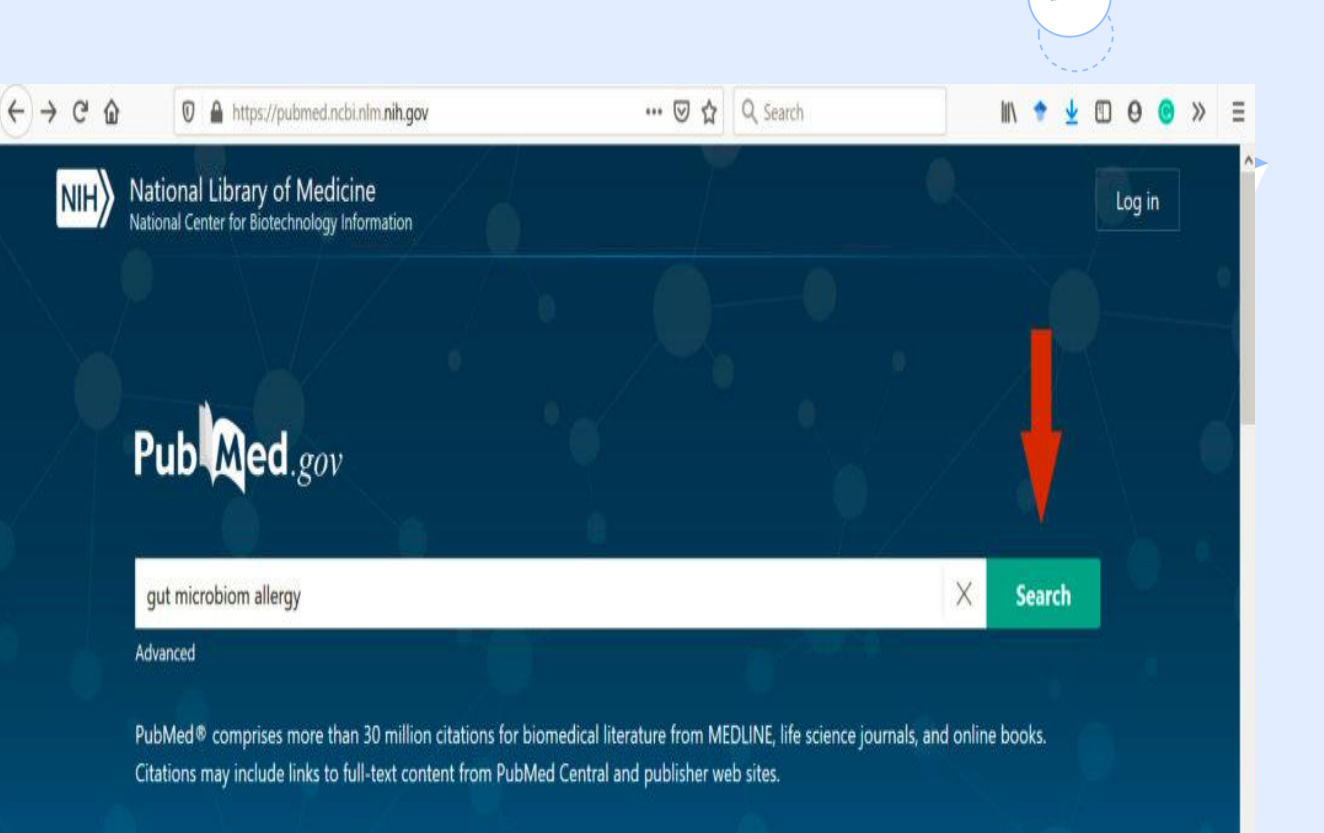

 $\overline{\mathcal{L}}$  (0)  $\overline{\mathcal{L}}$ 

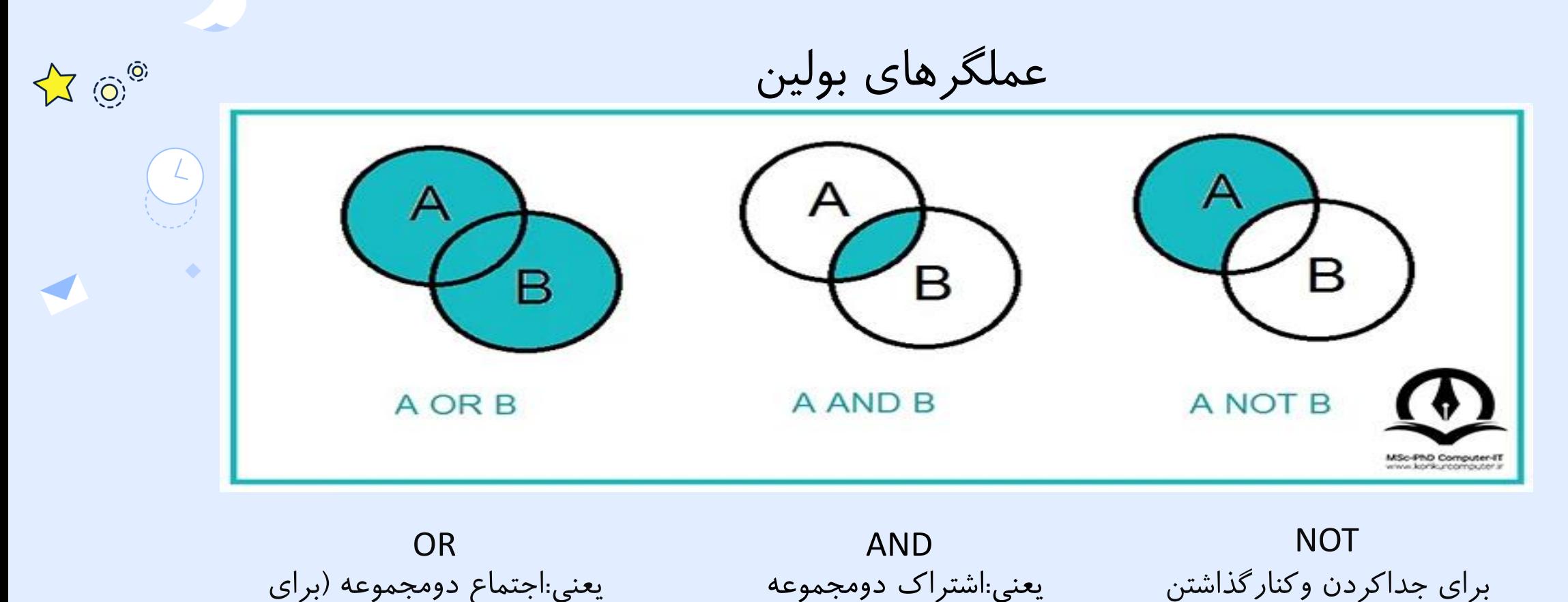

توسعه تعداد رکوردها استفاده

میشود(،برای جستجوی کلمات

هم معنی وکلمات مشابه از

OR استفاده میشود

یعنی:اشتراک دومجموعه )برای محدود کردن وجستجوی دقیق تر استفاده میشود

برای جداکردن وکنارگذاشتن یک کلیدواژه به کارمیرود وهروقت بین دوکلیدواژه به کاررود ،رکوردهایی رابازیابی میکند که کلیدواژه اول را داشته باشد ول<del>ی </del>کلیدواژه دوم را نداشته باشد

 $\sum$ 

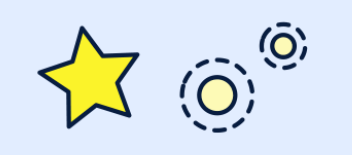

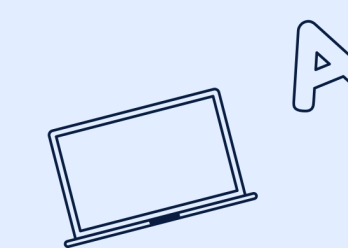

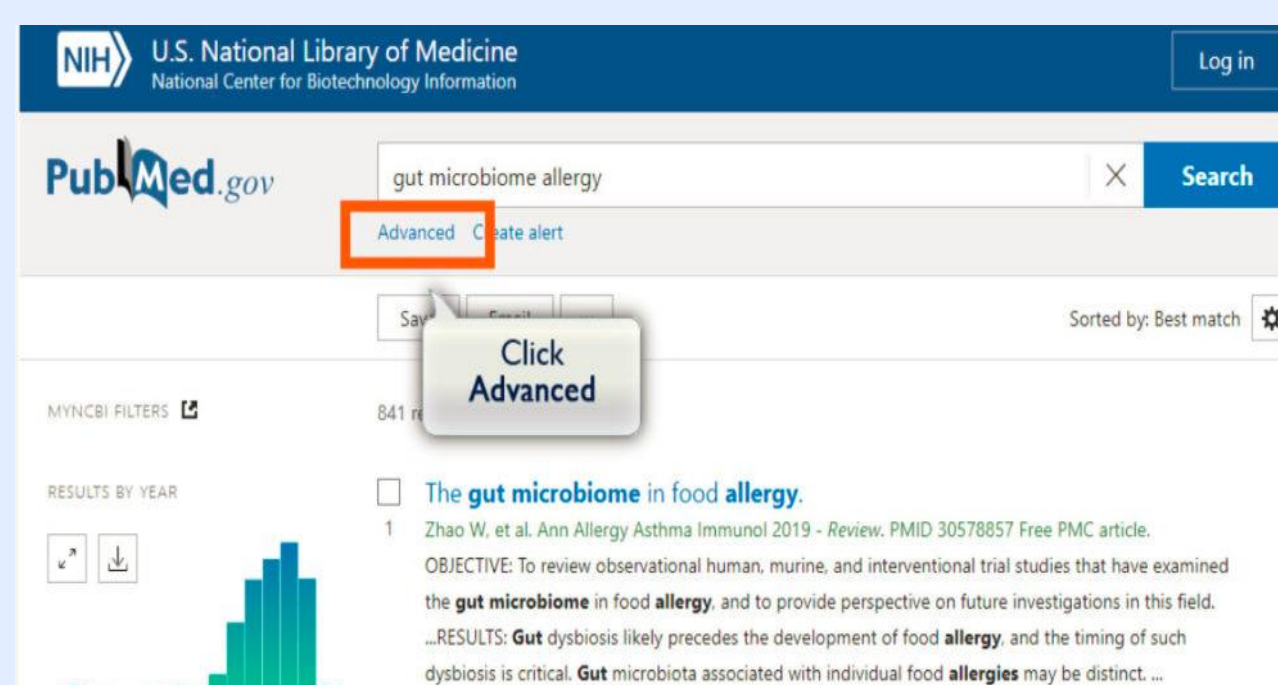

جستجوی پیشرفته در پابمد

در جستجوی پیشرفته کلیدواژه مورد نظر را در مقابل فیلد دلخواه وارد کنید میتوانیدکلیدواژه های جستجوهای قبلی خود را با کلیک گزینهAdd به فیلد باال بفرستیدوبه جستجوی خود سرعت دهید.

 $\bullet\bullet\bullet$ 

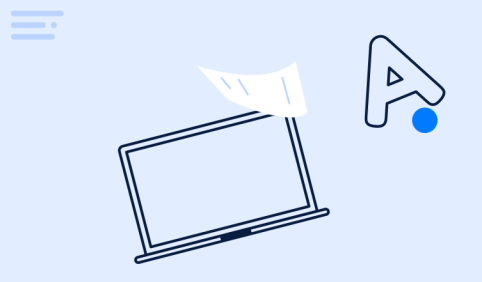

### چگونه در پابمد یک استراتژی سرچ بسازیم؟ چگونه یک جستجوی سیستماتیک انجام دهیم؟ چگونه توسط پابمد کلیدواژه های مقاله ی مان را در آوریم؟ چگونه به نتایج کامل و دقیقی مرتبط با موضوع مان برسیم؟

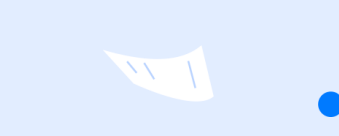

مراحل انجام یک جستجوی حرفه ای :

-۱تعیین موضوع مورد جستجو -2انتخاب پایگاه اطالعاتی -۳تعیین کلیدواژه های اصلی -4تعیین کلیدواژه های مترادف -5انتخاب کلیدواژه های کنترل شده -۶ترکیب مفاهیم وطراحی استراتژی جستجو -7تعیین محدودیت هاوفیلترهای مورد نیاز -8انجام جستجو -۹ارزیابی نتایج ودرصورت نیاز بازبینی وتکرارجستجو -۱۰استخراج اطالعات

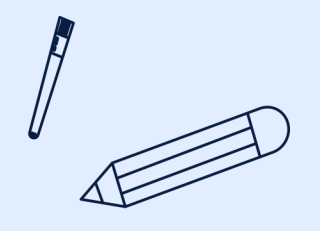

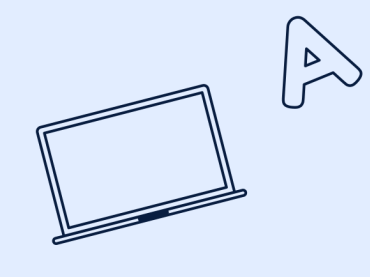

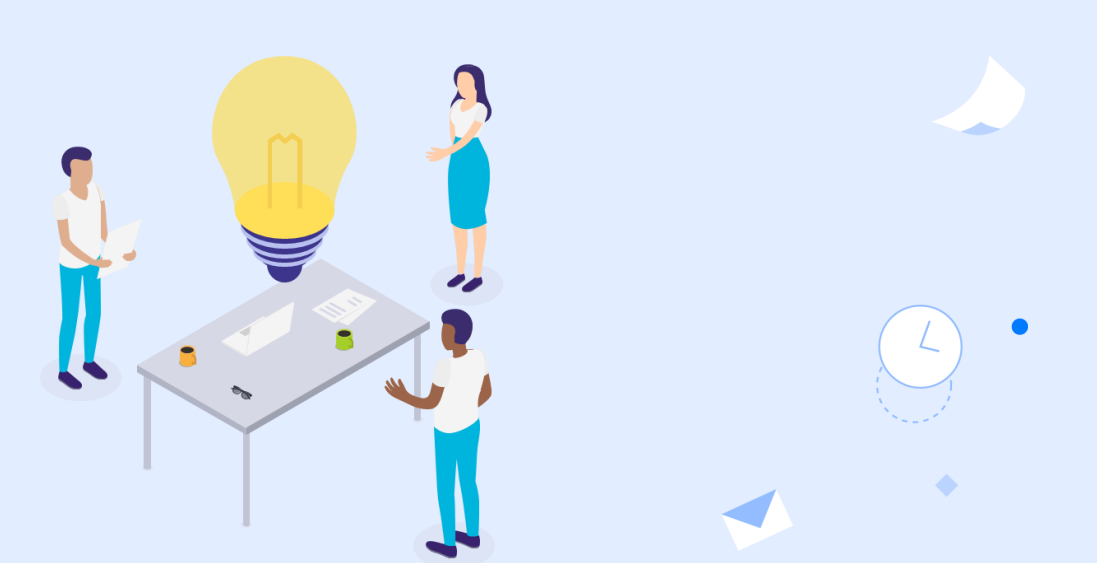

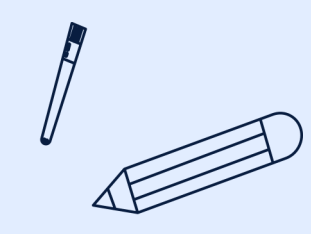

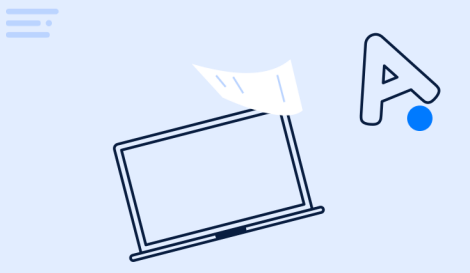

#### الگویPICO

برای یافتن کلیدواژه های اصلی میتوانید ازالگویPICOیاPICOT استفاده کنید.

وشامل اجزای زیراست:

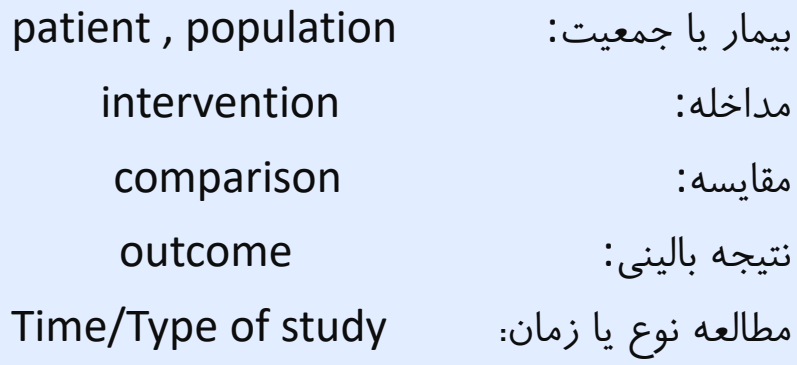

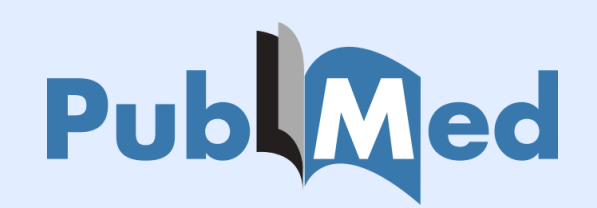

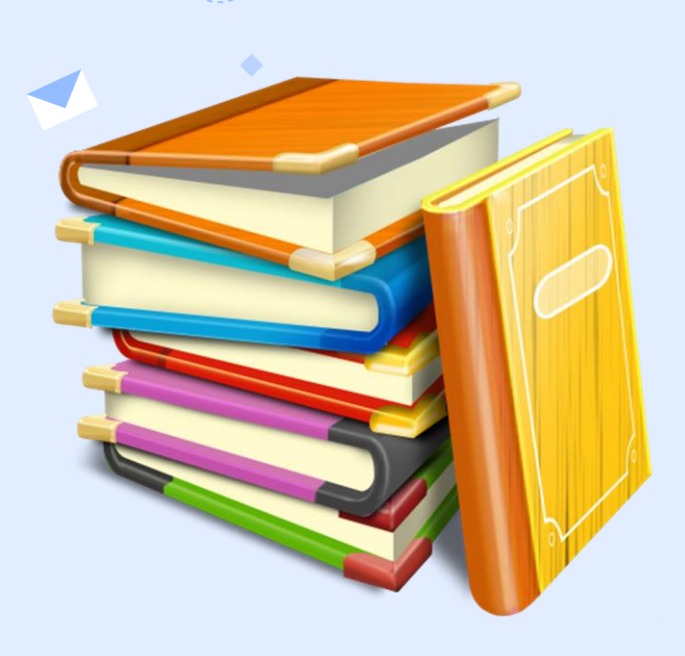

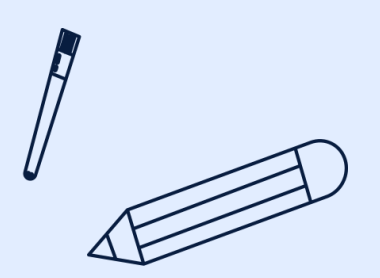

## تعیین کلیدواژه ها و مترادفات

**جستجوگر پس از طراحی PICO، باید اجزای آن را مشخص کند. کلیدواژه های جستجو بر اساس P، ا، Cو Oدر سوال موردنظر تعیین می شوند. واژه های مترادف و مرتبط این کلیدواژه ها از قبیل** اختصارات، واژه های با دامنه وسیع تر و یا دامنه محدودتر، رسم الخط های متفاوت و … نیز در صورت **نیاز تعیین می شوند و جستجو آغاز می شود.**

**اصطالح نامه پزشکی MeSHمجموعه ای از واژه های رایج و معتبر در رشته های مختلف علمی است که بصورت الفبایی در ساختار سلسله مراتبی یا درختی است که همواره روزآمد می گردد در واقع واژگان مختلفی که دارای معنی یکسانی است همزمان مورد جستجو قرار می گیرد کاربر را از یک اصطالح غیر علمی به اصطالح علمی آن راهنمایی می کند**

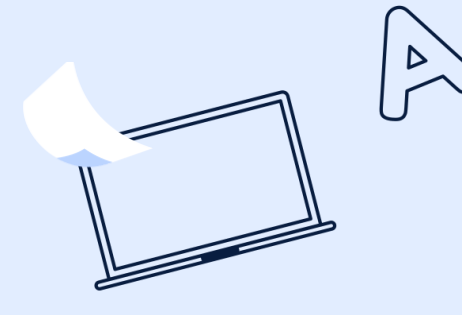

 $\mathcal{A}$ 

 $\frac{1}{\sqrt{2}}$ 

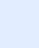

9

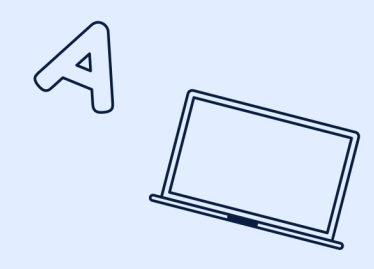

بعد از کنترل کردن اصطلاحات کنترل شده مش نتایج را در یک صفحه وارد میکنیم به این صورت که به تعداد کلیدواژه ها ستون ایجاد کرده و مترادف هایش را زیر هم مینویسم ، سپس کلیدواژه های مترادف را با عملگر Orباهم **جستجو کرده و این کار را برای تمامی کلیدواژه های موضوع انجام میدهیم.**

در نهایت نتایج سرچ هر کلیدواژه ی مترادف را با ستون کلیدواژه ی دیگر AND میکنیم و جستجو را انجام میدهیم. استراتژی سرچ ما در قسمت سرچ پابمد پشت سرهم نوشته شده که میتوانیم ان را نیز برداریم تا در مواقعی که نیاز داریم استفاده کنیم. دیگر محدودیت های خواسته شده ی موضوع را از طریق فیلدهای محدودکننده اعمال میکنیم و **به این ترتیب یک سرچ استراتژیک انجام میدهیم.**

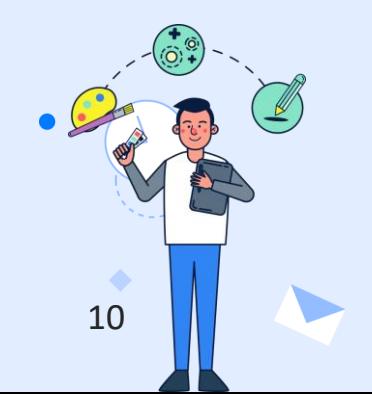

جمع بندی کلی مراحل: بنابراین : ✓بعد از مشخص کردن موضوع و تعیین کلیدواژه ها )توسط پیکو( ✓اطمینان از صحت و درستی کلیدواژه ها )مش( ✓در آوردن مترادف هایی که توسط مش تایید شده و دیگر محققان از آن واژه های مترادف در تحقیق خود ) که میتوانیم از همین کلیدواژه ها در مقاله مان هم استفاده کنیم(

یک صفحه ی wordباز کرده و همه ی این اطالعات را در یک صفحه ی wordدر کنار هم مینویسیم و به نوبت واژه های مترادف را با کمک عملگر ORباهم پیوند داده و سرچ انجام می دهیم.

در نهایت می رسیم به مرحله ی جستجوی جامع که نتایج هر کدام کلیدواژه های سرچ شده را باهم ANDکرده و سایر فیلتر های خواسته شده مثل سال ، نوع پژوهش خواسته و... را با توجه به موضوع اعمال میکنیم و جستجوی مان را انجام میدهیم. و میبینیم که چقدر نسبت به ابتدا تعداد نتایج کمتر و دقیق تر و جامع تر از جستجوی ساده شده است. )مرحله ی نهایی دستیابی به استراتژی سرچ( حال وقت آن است که مقاالت در دست را بررسی و اطالعات مدنظرمان را استخراج کنیم ویا در صورت نیاز مجدد جستجو را انجام دهیم.

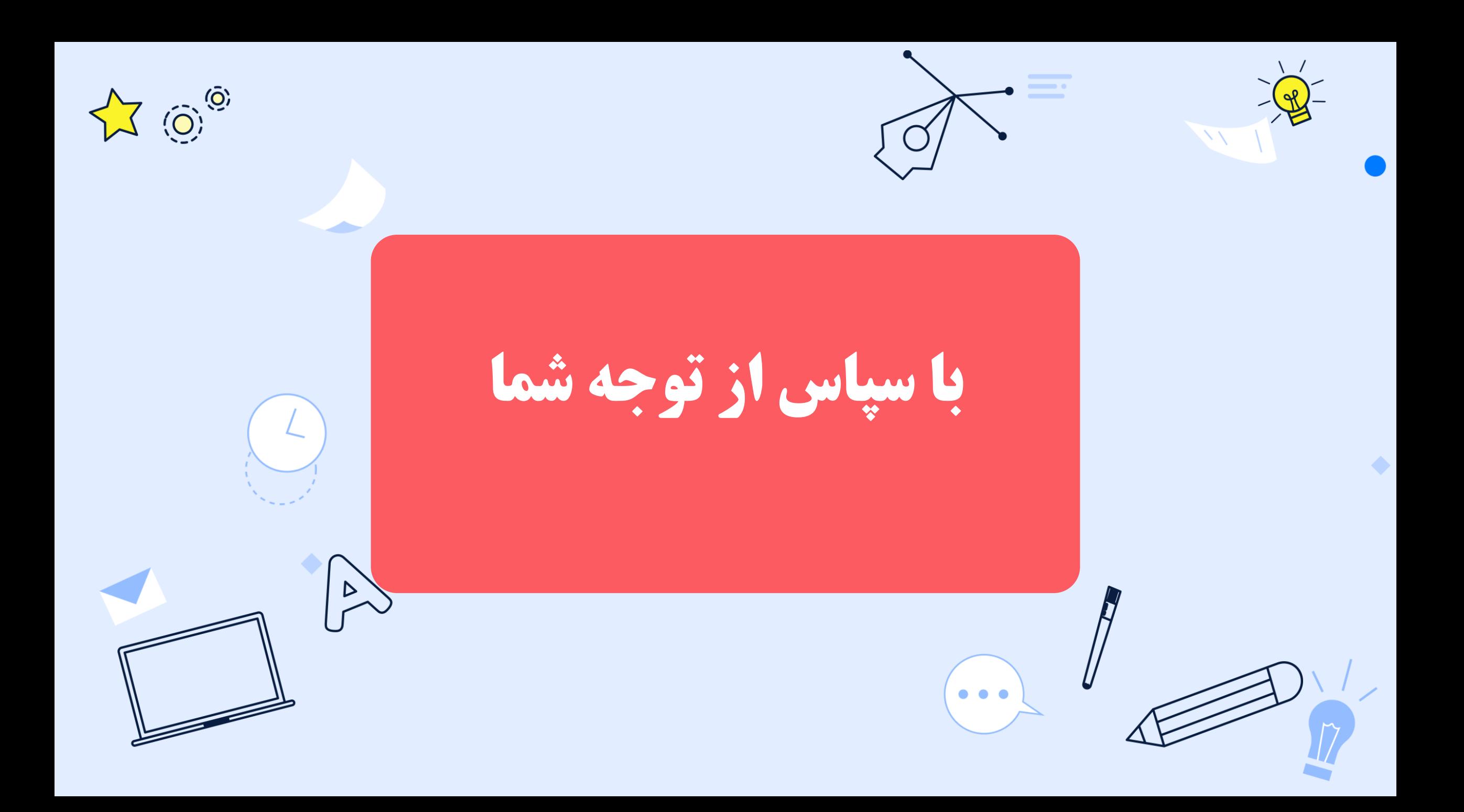